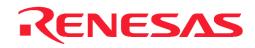

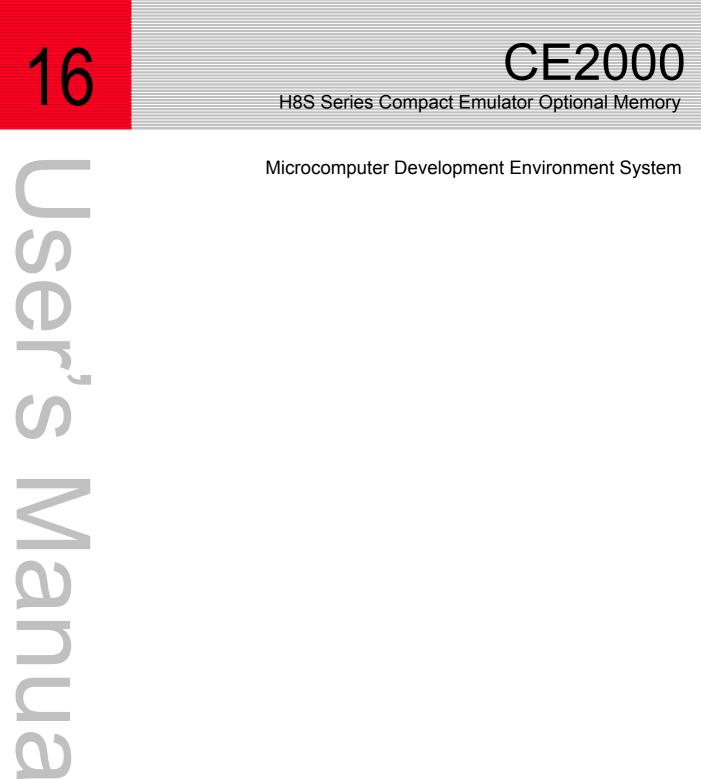

2003.4

www.DataSheet4U.com

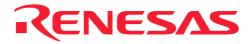

# Microcomputer Development Environment System

# **CE2000**

H8S Series Compact Emulator Optional Memory User's Manual

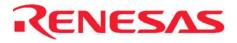

#### **Compact Emulator Optional Memory for H8S Series Microcomputer User's Manual**

Published by: Renesas System Solutions Asia Pte. Ltd.Date: April 1st, 2003, Version 1.0Copyright(C) Renesas System Solutions Asia Pte. Ltd. All rights reserved.

#### Trademarks

#### (a) General

All brand or product names used in this manual are trademarks or registered trademarks of their respective companies or organizations.

#### (b) Specific

Microsoft, MS and MS-DOS are registered trademarks. Windows and Windows NT are trademarks of Microsoft Corporation. Pentium is a registered trademark of Intel.

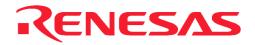

### **IMPORTANT INFORMATION**

- READ this user's manual before using this emulator product.
- <u>KEEP the user's manual handy for future reference.</u>

#### Do not attempt to use the emulator product until you fully understand its mechanism.

#### **Compact Emulator Optional Memory:**

Throughout this document, the term "SODIMM" shall be defined as the optional SIMM memory module for compact emulator produced only by Renesas System Solutions Asia Pte. Ltd. excludes all subsidiary products.

The user system or a host computer is not included in this definition.

#### **Purpose of the Emulator Product:**

This emulator product is a software and hardware development tool for systems employing the H8S series microcomputer. This emulator product must only be used for the above purpose.

#### **Improvement Policy:**

Renesas System Solutions Asia Pte. Ltd. (hereafter collectively referred to as Renesas) pursues a policy of continuing improvement in design, performance, and safety of the emulator product. Renesas reserves the right to change, wholly or partially, the specifications, design, user's manual, and other documentation at any time without notice.

#### Target User of the Emulator Product:

This emulator product should only be used by those who have carefully read and thoroughly understood the information and restrictions contained in the user's manual. Do not attempt to use the emulator product until you fully understand its mechanism.

It is highly recommended that first-time user be instructed by those who are well versed in the operation of emulator product.

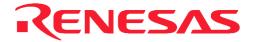

### LIMITED WARRANTY

Renesas warrants its emulator products to be manufactured in accordance with published specifications and free from defects in material and/or workmanship. Renesas, at its option, will repair or replace any emulator products returned intact to the factory, transportation charges prepaid, which Renesas, upon inspection, shall determine to be defective in material and/or workmanship. The foregoing shall constitute the sole remedy for any breach of Renesas warranty. This warranty extends only to you, the original Purchaser. It is not transferable to anyone who subsequently purchases the emulator product from you. Renesas is not liable for any claim made by a third party or made by you for a third party.

### DISCLAIMER

RENESAS MAKES NO WARRANTIES, EITHER EXPRESSED OR IMPLIED, ORAL OR WRITTEN, EXCEPT AS PROVIDED HEREIN, INCLUDING WITHOUT LIMITATION THEREOF, WARRANTIES AS TO MARKETABILITY, MECRCHANTABILITY, FITNESS FOR ANY PARTICULAR PURPOSE OR USE, OR AGAINST INFRINGEMENT OF ANY PATENT. IN NO EVENT SHALL RENESAS BE LIABLE FOR ANY DIRECT, INCIDENTAL OR CONSEQUENTIAL DAMAGES OF ANY NATURE, OR LOSSES OR EXPENSES RESULTING FROM ANY DEFECTIVE EMULATOR PRODUCT, THE USE OF ANY EMULATOR PRODUCT OR ITS DOCUMENTATION, EVEN IF ADVISED OF THE POSSIBILITY OF SUCH DAMAGES. EXCEPT AS EXPRESSLY STATED OTHERWISE IN THIS WARRANTY, THIS EMULATOR PRODUCT IS SOLD "AS IS". AND YOU MUST ASSUME ALL RISK FOR THE USE AND RESULTS OBTAINED FROM THE EMULATOR PRODUCT.

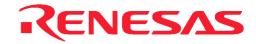

#### State Law:

Some states do not allow the exclusion or limitation of implied warranty or liability for incidental or consequential damages, so the above limitation or exclusion may not apply to you. This warranty gives you specific legal rights, and you may have other rights which may vary from state to state.

#### The Warranty is Void in the Following Cases:

Renesas shall have no liability or legal responsibility for any problems caused by misuse, abuse, misapplication, neglect, improper handling, installation, repair or modifications of the emulator product without Renesas's prior written consent or any problems caused by the user system.

#### **Restrictions:**

- Earthing (applies only to manual for Renesas hardware products)
   This hardware is designed for use with equipment that is fully earthed.
   Ensure that all equipments used are appropriately earthed.
   Failure to do so could lead to danger for the operator or damaged to equipments.
- Electrostatic Discharge Precautions (applies only to manuals for Renesas hardware products) This hardware contains devices that are sensitive to electrostatic discharge. Ensure appropriate precautions are observed during handling and accessing connections. Failure to do so could result in damage to the equipment.

#### All Right Reserved:

This user's manual and emulator product are copyrighted and all rights are reserved by Renesas. No part of this user's manual, all or part, any be reproduced or duplicated in any form, in hardcopy or machine-readable form, by any means available without Renesas's prior written consent.

#### Other Important Things to Keep in Mind:

- 1. Circuitry and other examples described herein are meant merely to indicate the characteristics and performance of Renesas Technology's semiconductor products. Renesas assumes no responsibility for any intellectual property claims or other problems that may result from applications based on the examples described herein.
- 2. No license is granted by implication or otherwise under any patents or other rights of any third party or Renesas.
- 3. MEDICAL APPLICATIONS: Renesas Technology's products are not authorized for use in MEDICAL APPLICATIONS without the written consent of the appropriate officer of Renesas Technology (Asia Sales company). Such use includes, but is not limited to, use in life support systems. Buyers of Renesas Technology's products are requested to notify the relevant Renesas Technology (Asia Sales offices) when planning to use the products in MEDICAL APPLICATIONS.

#### **Figures:**

Some figures in this user's manual may show items different from your actual system.

#### Limited Anticipation of Danger:

Renesas cannot anticipate every possible circumstance that might involve a potential hazard. The warnings in this user's manual and on the emulator product are therefore not all inclusive. Therefore, you must use the emulator product safely at your own risk.

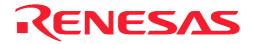

# PREFACE

#### About this manual

This manual explains how to integrate the SODIMM into the Compact Emulator.

- **Section 1** Introduces to the product (SODIMM)
- **Section 2** Details the parts of the package
- **Section 3** Explains how to install the SODIMM into the Compact Emulator.
- **Section 4** Performs a self-diagnostic test with the standalone emulator
- Section 5 Highlights the basic step of using the SODIMM

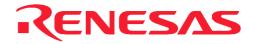

#### Assumptions

This manual assumes that the user has a working knowledge of

• Renesas Compact Emulator

#### **Related Manuals:**

• Compact Emulator User's Manual

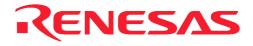

# **Table of Contents**

| SECTION 1.                             | INTRODUCTION              | 1 |
|----------------------------------------|---------------------------|---|
| <b>SECTION 2.</b>                      | PACKAGE                   | 1 |
| SECTION 3.                             | INSTALLATION              | 1 |
| <b>SECTION 4.</b>                      | CHECKING THE SYSTEM       | 3 |
| <b>SECTION 5.</b>                      | USING THE OPTIONAL MEMORY | 3 |
| RENESAS TECHNLOGY (ASIA SALES OFFICES) |                           |   |

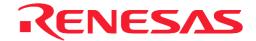

# Section 1. Introduction

The optional memory, SODIMM is an optional item for the Compact Emulator. This is needed by user when the target system memory is not available. It provides 2Mbytes of memory for the user to map to any of the external area at zero wait state.

The SODIMM must only be used with the Renesas Compact Emulator.

## Section 2. Package

The package consists of

- i) 2MBytes SODIMM
- ii) User's Manual

### Section 3. Installation

User is advised to follow the procedures to install the SODIMM in the Compact Emulator.

- i. Switch off all power supply.
- ii. Remove 4x screws under the Compact Emulator casing. (See that folowing diagram)
- iii. Remove the Compact Emulator casing.
- iv. Remove 4x screws that fasten the PCB onto the casing.
- v. Remove the PCB.

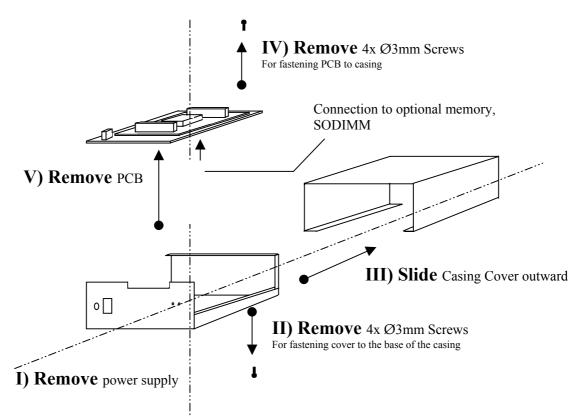

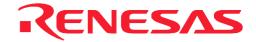

vi. Plug the SODIMM into the socket that is located at the bottom side of the PCB (See the following diagram).

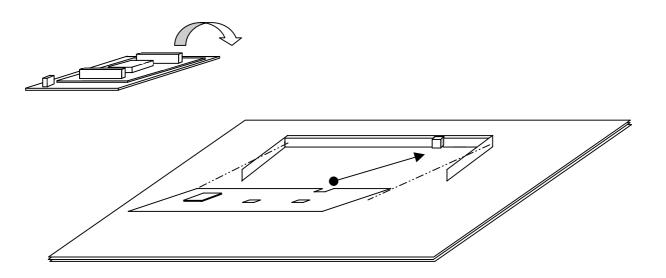

VI) Tilt and slide the SODIMM into the connector Note: The SODIMM can be fitted at one side only (determined by the slot)

vii. Press the SODIMM board until it is parallel to the Main board. A click sound can be heard as both catches of the connector hold onto the SODIMM board.

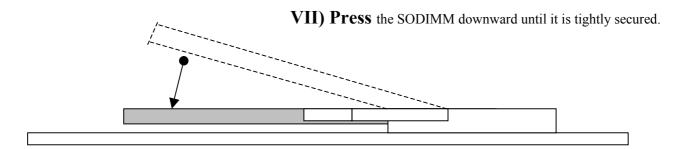

viii. Assemble the PCB back into the casing.

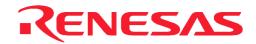

# Section 4. Checking the System

User is advised to perform a self-check before using the emulator with the SODIMM.

i. Power up the Compact Emulator without connecting the USB interface to the PC.

ii. After 10 seconds, the Compact Emulator will enter into Self Test Mode. The emulator has the intelligence to detect the SODIMM and perform a full self test with the SODIMM.

iii. Observe the LEDs. When the POWER LED blinks (signify the end of self test), the RUN LED is expected to be off (signify self test passes). Otherwise a RUN LED displayed in RED signifies a failure.

iv. If the test fails, user is advised to re-connect the SODIMM and perform the test again.

## Section 5. Using the Optional Memory

When the SODIMM is connected, user will notice the message "SODIMM connected" in the HDI's System Status/Plaform window. In order to use the SODIMM, user has to enable the memory at the desired address. Please refer to the Compact Emulator User's Manual for the details.

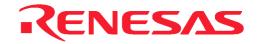

### **Renesas Technology (Asia Sales Offices)**

URL: <u>http://www.renesas.com</u>

### Compact Emulator Optional Memory

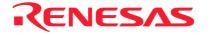

Renesas System Solutions Asia Pte. Ltd.

www.DataSheet4U.com